Microsoft Windows Server 2012 para Sistemas Dell PowerEdge Guia de Informações Importantes

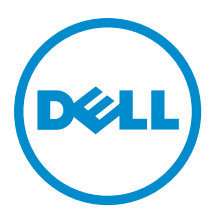

## <span id="page-1-0"></span>Notas, avisos e advertências

NOTA: Uma NOTA indica informações importantes para utilizar melhor o computador. W

CUIDADO: Um AVISO indica possíveis danos ao hardware ou perda de dados e ensina como evitar o problema.

ATENÇÃO: Uma ADVERTÊNCIA indica possíveis riscos de danos à propriedade, de lesões corporais ou até mesmo de morte.

#### **©** 2012 Dell Inc.

Marcas comerciais usadas neste texto: Dell™, o logotipo Dell, Dell Boomi™, Dell Precision™ , OptiPlex™, Latitude™, PowerEdge™, PowerVault™, PowerConnect™, OpenManage™, EqualLogic™, Compellent™, KACE™, FlexAddress™, Force10™ e Vostro™ são marcas comerciais da Dell Inc. Intel®, Pentium®, Xeon®, Core® e Celeron® são marcas registradas da Intel Corporation nos Estados Unidos e em outros países. AMD® é marca registrada e AMD Opteron™, AMD Phenom™ e AMD Sempron™ são marcas comerciais da Advanced Micro Devices, Inc. Microsoft®, Windows®, Windows Server®, Internet Explorer®, MS-DOS®, Windows Vista® e Active Directory® são marcas comerciais ou marcas registradas da Microsoft Corporation nos Estados Unidos e/ou em outros países. Red Hat® e Red Hat® Enterprise Linux® são marcas registradas da Red Hat, Inc. nos Estados Unidos e/ou em outros países. Novell® e SUSE® são marcas registradas da Novell Inc. nos Estados Unidos e/ou em outros países. Oracle® é marca registrada da Oracle Corporation e/ou afiliadas. Citrix®, Xen®, XenServer® e XenMotion® são marcas registradas ou marcas comerciais da Citrix Systems, Inc. nos Estados Unidos e/ou em outros países. VMware®, Virtual SMP®, vMotion®, vCenter® e vSphere® são marcas registradas ou marcas comerciais da VMware, Inc. nos Estados Unidos ou em outros países. IBM® é marca registrada da International Business Machines Corporation.

2012 - 10

Rev. A01

# Índice

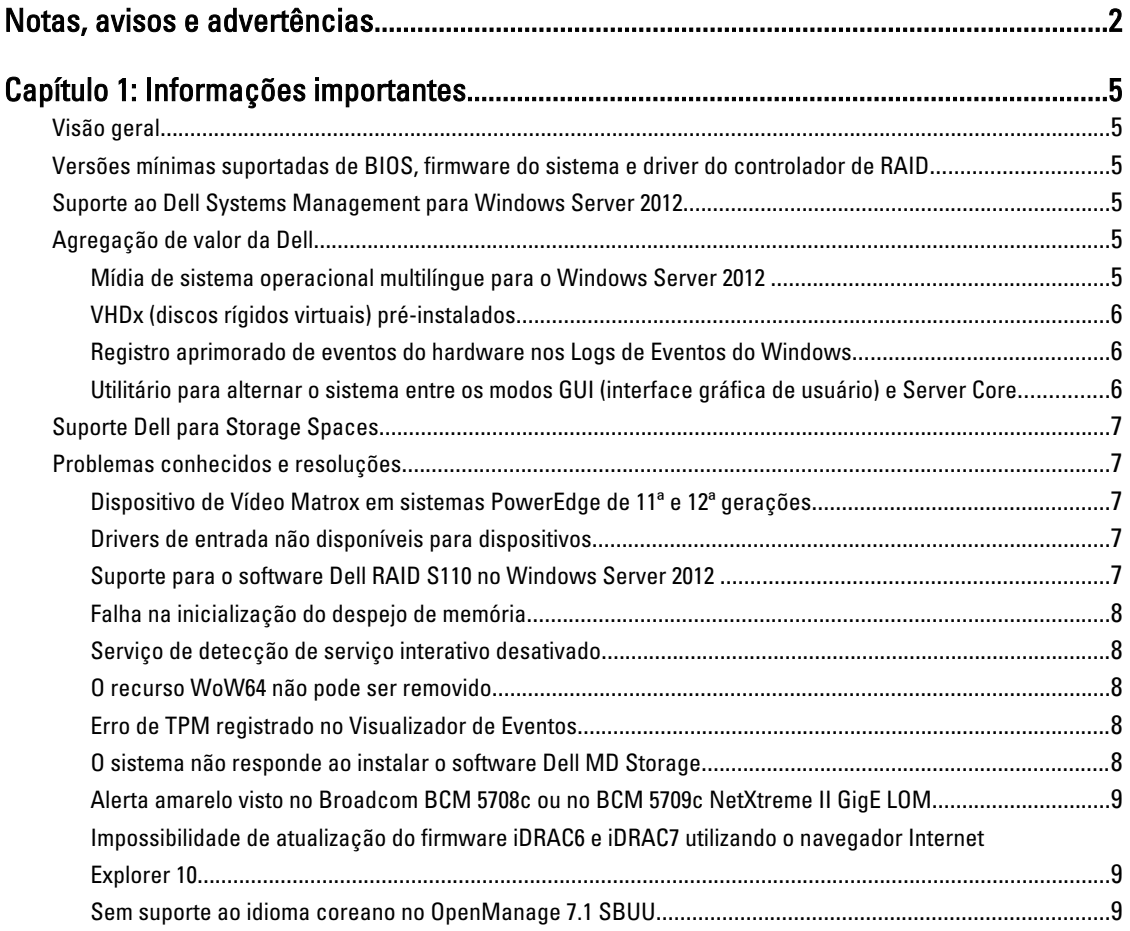

# <span id="page-4-0"></span>Informações importantes

### Visão geral

Este documento fornece informações importantes sobre o Microsoft Windows Server 2012 para sistemas Dell PowerEdge.

CUIDADO: Durante a configuração inicial do sistema, recomenda-se que seja feito o download e a instalação dos patches, hotfixes e service packs de support.microsoft.com .

### Versões mínimas suportadas de BIOS, firmware do sistema e driver do controlador de RAID

Para ver a lista de versões mínimas suportadas de BIOS, firmware do sistema e driver do controlador de RAID, consulte en.community.dell.com/techcenter/os-applications/w/wiki/3868.dell-bios-support-for-windows-server-2012.aspx.

Ø

NOTA: Software RAID S100 e S300 da Dell não são suportados no Windows Server 2012.

### Suporte ao Dell Systems Management para Windows Server 2012

O Dell Systems Management versão 7.1 oferece um suporte limitado para o Windows Server 2012. Para instalar o sistema operacional com o Dell Systems Management 7.1, use a mídia *Dell Systems Management Tools and* Documentation (Ferramentas e documentação do Dell Systems Management). O Dell Systems Management 7.2, quando disponível, terá os drivers mais recentes incorporados para o Windows Server 2012.

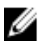

NOTA: Para obter mais informações sobre o Dell Systems Management, consulte a documentação do Dell OpenManage em support.dell.com/manuals (em Inglês). Para instalar o sistema operacional usando a mídia Dell Systems Management Tools and Documentation, consulte Installing Microsoft Windows Server 2012 (Instalação do Microsoft Windows Server 2012) em support.dell.com/manuals (em Inglês).

### Agregação de valor da Dell

A seguinte seção lista os extras fornecidos quando o produto é enviado.

### Mídia de sistema operacional multilíngue para o Windows Server 2012

Com a versão do Windows Server 2012, os sistemas Dell são enviados com uma interface de sistema operacional multilíngue que oferece uma lista de idiomas. Ao ligar o sistema pela primeira vez, ou reinstalar o sistema operacional usando a mídia fornecida pela Dell, é possível selecionar o idioma desejado.

Com a nova mídia de sistema operacional multilíngue, você tem a flexibilidade de reinstalar o sistema operacional em qualquer idioma que escolher.

Para implantar o sistema operacional usando a mídia de DVD multilíngue:

1. Reinicialize com a mídia do sistema operacional.

A tela Seleção de idioma é exibida.

2. Selecione o idioma desejado e continue.

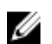

**NOTA:** Chinês simplificado e chinês tradicional são fornecidos em DVDs separados.

### <span id="page-5-0"></span>VHDx (discos rígidos virtuais) pré-instalados

Caso selecione enable hyper-v role (ativar função hyper-v) em dell.com (em Inglês), um arquivo de VHDx (disco rígido virtual) pré-instalado do sistema operacional será fornecido. É possível usar o arquivo VHDx com o Hyper-V para criar máquinas virtuais (VMs) no sistema físico, sujeito às restrições de licenciamento normal da Microsoft (duas para Standard e ilimitado para Datacenter). Para obter mais informações sobre os termos de licenciamento, consulte o Contrato de licença do usuário final que é enviado junto com o produto

Para ativar a VM criada usando o arquivo VHDx com sistema pré-instalado, use a chave de produto virtual do adesivo de Certificado de Autenticidade (COA) afixado no sistema. É possível realizar atualizações de segurança usando métodos padrão antes de colocar o sistema em produção.

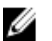

NOTA: É recomendado a criação de uma cópia de segurança do arquivo VHDx. A Dell não fornece um arquivo de substituição no caso de perda ou dano. O arquivo localizado em C:\Dell\_OEM\VHD permite a seleção do idioma apropriado durante o processo de instalação. Se necessário, o VHDx pode ser convertido do tipo dinâmico para fixo.

Para obter mais informações sobre arquivos VHD/VHDx e como usá-los como parte de uma configuração de Hyper-V, consulte o artigo Windows Server 2012: Convert VHD to VHDX using Hyper-V Manager (Conversão de VHD para VHDX usando o Hyper-V Manager) em blogs.technet.com e o artigoi Hyper-V Virtual Hard Disk Format Overview (Visão geral do formado do disco rígido virtual do Hyper-V) em technet.microsoft.com ou outros artigos relevantes em support.microsoft.com.

### Registro aprimorado de eventos do hardware nos Logs de Eventos do Windows

Para um monitoramento adicional, o sistema é configurado para recuperar eventos de hardware do Registro de Eventos do Sistema BMC. Esses eventos fornecem informações relacionadas ao hardware dentro dos registros de eventos do Windows.

Selecione Hardware Events Log (Log de eventos do hardware) localizado em Applications and Services Logs (Logs de aplicativos e serviços) no Visualizador de Eventos do Windows para visualizar os eventos de hardware. Este recursos requer que o serviço Coletor de Eventos do Windows seja iniciado e gerenciado a partir da pasta Assinaturas no Visualizador de Eventos.

Para obter mais informações sobre o recurso de registro de hardware de logs de eventos, consulte o arquivo How to configure event subscription to pull BMC SEL events into the event logs in Windows Server 2008 (Como configurar a assinatura de eventos para chamar eventos BMC SEL nos logs de eventos no Windows Server 2008) em support.microsoft.com.

#### Utilitário para alternar o sistema entre os modos GUI (interface gráfica de usuário) e Server Core

Um módulo PowerShell DellTools.psm1 localiza-se na pasta C:\Dell\_OEM para auxiliar nas tarefas comuns. O módulo inclui uma função que permite a configuração do sistema no modo Server with a GUI e, em seguida, a conversão para o modo Server Core e a colocação do sistema em produção. Além disso, ele também pode ser usado para retornar para a GUI para realizar a configuração e a resolução de problemas.

As etapas detalhadas para se usar esse complemente são fornecidas na primeira inicialização do sistema.

Por razões de segurança, as políticas de execução do script PowerShell estão definidas como *restritas* por padrão e devem ser modificadas para serem executadas no sistema. É recomendado definir as políticas de execução novamente como restritas após a conclusão dos scripts. Para obter mais informações sobre como alterar as políticas de execução, <span id="page-6-0"></span>consulte o artigo *Set-ExecutionPolicy* em **technet.microsoft.com** ou outros artigos relacionados em support.microsoft.com.

- Para usar o módulo fornecido, em um prompt de comando PowerShell elevado do Windows, digite o seguinte comando e pressione <Enter>: Import-Module –Name C:\Dell\_OEM\DellTools.psm1
- Para visualizar a lista de comandos disponíveis, digite o seguinte comando e pressione <Enter>: Get- -Command –Module DellTools
- Para converter do modo Server with a GUI para o modo Server Core, digite o seguinte comando e pressione <Enter>: et-GUI –Mode Core.

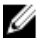

**NOTA:** Esse script deve ser testado com todos os aplicativos e funções Server Core suportadas antes de usá-lo em um ambiente de produção.

### Suporte Dell para Storage Spaces

Não é recomendado a configuração do Storage Spaces no hardware Dell por ainda não ser suportado.

CUIDADO: Usar o Storage Spaces em um hardware ainda não suportado aumenta o risco de perda de dados, pois as notificações de falha de hardware e failover de hardware podem não ocorrer como esperado.

### Problemas conhecidos e resoluções

Esta seção contém informações sobre os problemas gerais, resoluções e seus processos aplicáveis ao Microsoft Windows Server 2012.

### Dispositivo de Vídeo Matrox em sistemas PowerEdge de 11ª e 12ª gerações

Os servidores Dell PowerEdge de 11ª e 12ª gerações são entregues com um dispositivo de vídeo Matrox embutido. Para a exibição aprimorada no servidor, recomenda-se usar o driver de placa de vídeo mais recente de support.dell.com (em Inglês).

### Drivers de entrada não disponíveis para dispositivos

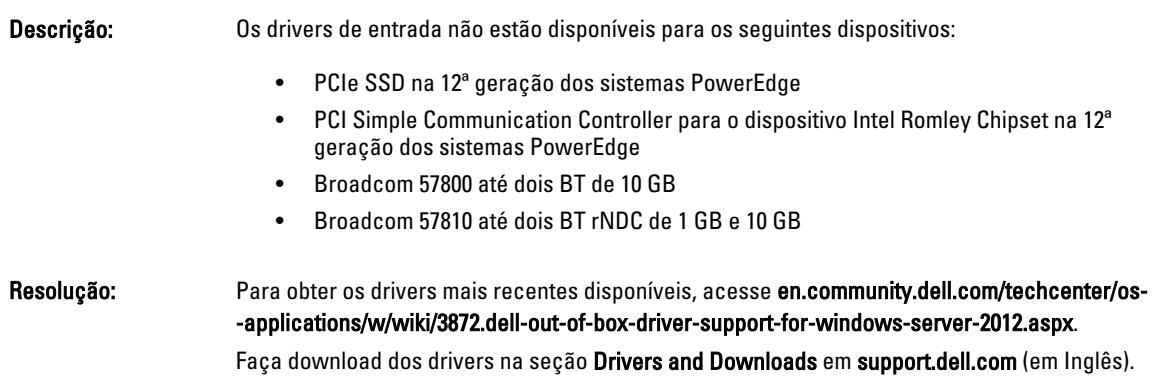

### Suporte para o software Dell RAID S110 no Windows Server 2012

Descrição: O software Dell RAID S110 não é suportado no momento no Windows Server 2012.

#### <span id="page-7-0"></span>Resolução: Para obter as atualizações mais recentes de suporte a drivers, , acesse en.community.dell.com/techcenter/os-applications/w/wiki/3872.dell-out-of-box-driver-support -for-windows-server-2012.aspx .

#### Falha na inicialização do despejo de memória

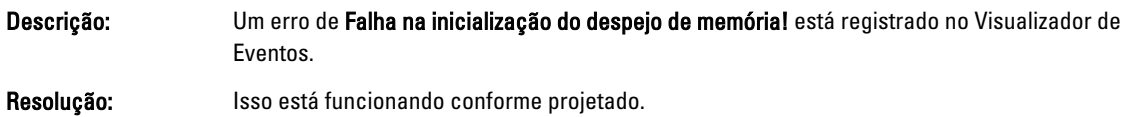

#### Serviço de detecção de serviço interativo desativado

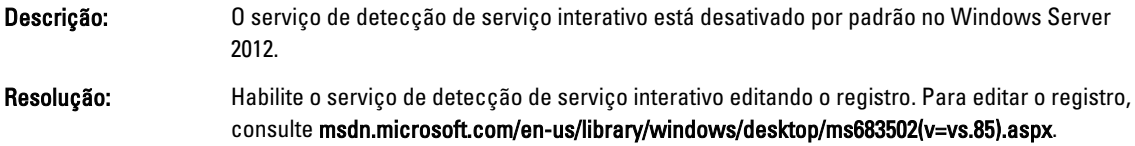

### O recurso WoW64 não pode ser removido

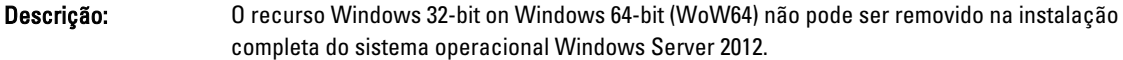

Resolução: O recurso WoW64 vem instalado por padrão com a instalação completa do sistema operacional. Na remoção da instalação, a configuração do servidor altera de instalação completa do sistema operacional para instalação de núcleo do servidor (server core).

### Erro de TPM registrado no Visualizador de Eventos

Windows Server 2012.

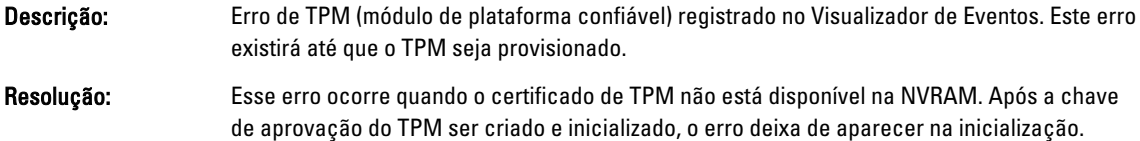

### O sistema não responde ao instalar o software Dell MD Storage

Descrição: Os sistemas PowerEdge não respondem ao instalar o software Dell MD Storage para a família Dell PowerVault MD32xx. Resolução: É recomendado não usar o software MD Storage no Windows Server 2012 por ainda não ser suportado pelo hardware da Dell. O suporte será fornecido nas versões posteriores do

### <span id="page-8-0"></span>Alerta amarelo visto no Broadcom BCM 5708c ou no BCM 5709c NetXtreme II GigE LOM

Descrição: Após concluir a instalação do iSCSI com base no Windows Server 2012 em um sistema Dell, instalado com algum dos controladores Broadcom NetXtreme II GigE, um alerta amarelo é exibido no gerenciador de dispositivos.

Resolução: Para corrigir o alerta amarelo:

.

- 1. Desinstale os drivers de rede.
- 2. Para verificar novamente, execute Verificar se há alterações de hardware no Gerenciador de Dispositivos do Windows.

O Gerenciador de Dispositivos verifica novamente e encontra esses dispositivos. Ele instalará os drivers automaticamente para os dispositivos por serem nativos ao sistema operacional.

### Impossibilidade de atualização do firmware iDRAC6 e iDRAC7 utilizando o navegador Internet Explorer 10

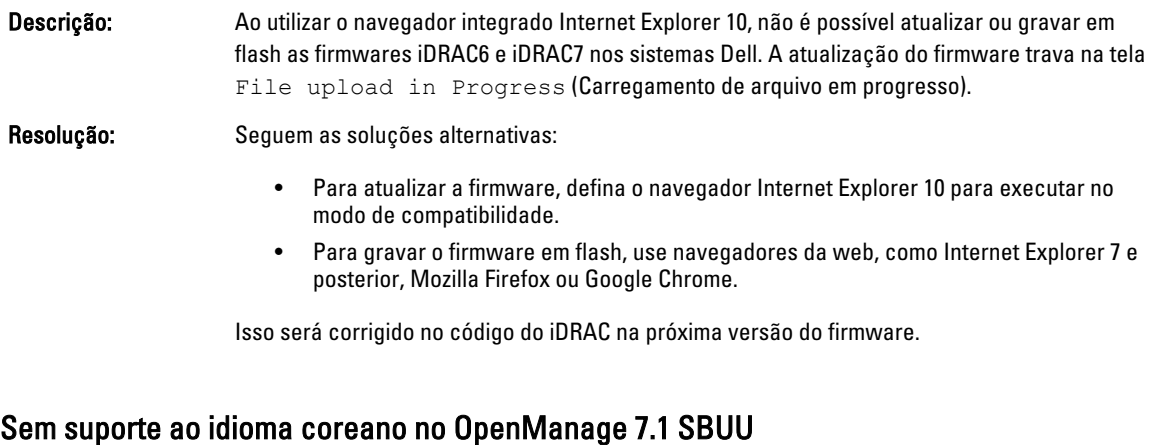

Descrição: Não existe a opção de instalar o sistema operacional Windows Server 2012 em coreano usando o DVD do OpenManage (OM) 7.1. SBUU (System Built And Update Utility). Resolução: O suporte ao idioma coreano será adicionado na próxima versão do OpenManage. Por enquanto, é possível instalar o sistema operacional manualmente sem usar o OpenManage 7.1.